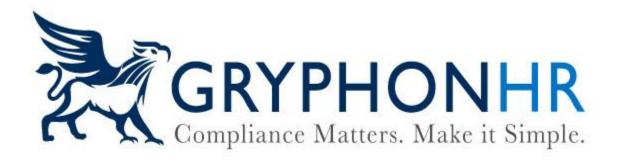

## How to Quick Add an Employee

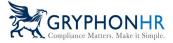

Follow these instructions to use the Quick Add I-9 option

The **Quick Add I-9** is a widget that can be added to a user's Dashboard. From here you can quickly add a new employee by using this option and minimum details.

1. Select Add Electronic I-9/Employee from the Quick Add I-9 Widget

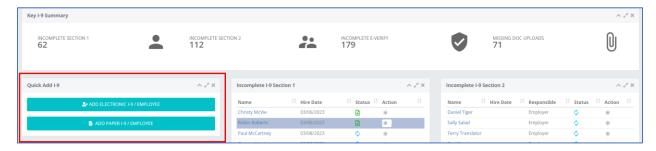

- 2. Enter the Employee details:
  - Assigned Worksite--not required
  - First Name--Required
  - Last Name--Required
  - Primary Email Address--Required The primary contact email address for the employee must be a valid email address
  - Primary Phone Number--not required The primary contact phone number for the employee
  - Hire Date--not required
  - Username--Required Username is the primary access identifier. Click on the *Use Email* as *Login Username*, if the employee's email will be used as the username.

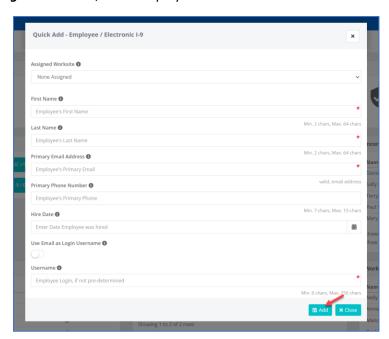

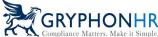

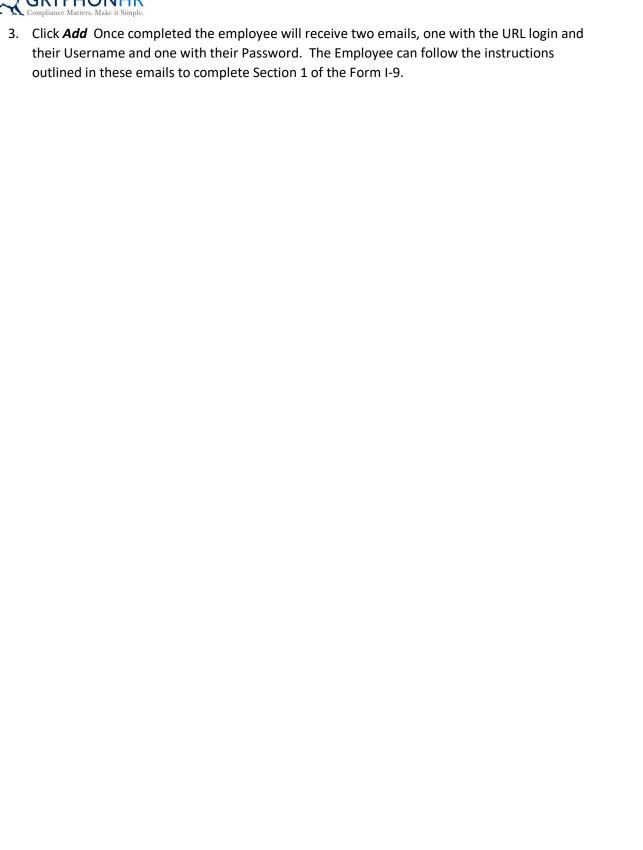